## HP SOA Systinet Validation Plugin

Software Version: 2.52

## User Guide

Document Release Date: November 2007 Software Release Date: November 2007

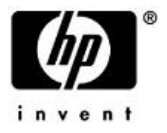

### Legal Notices

### *Warranty*

The only warranties for HP products and services are set forth in the express warranty statements accompanying such products and services. Nothing herein should be construed as constituting an additional warranty. HP shall not be liable for technical or editorial errors or omissions contained herein.

The information contained herein is subject to change without notice.

### *Restricted Rights Legend*

Confidential computer software. Valid license from HP required for possession, use or copying. Consistent with FAR 12.211 and 12.212, Commercial Computer Software, Computer Software Documentation, and Technical Data for Commercial Items are licensed to the U.S. Government under vendor's standard commercial license.

### *Third-Party Web Sites*

Mercury provides links to external third-party Web sites to help you find supplemental information. Site content and availability may change without notice. Mercury makes no representations or warranties whatsoever as to site content or availability.

### *Copyright Notices*

Copyright © 2006-2008, Hewlett-Packard Development Company, L.P.

### *Trademark Notices*

Java™ is a US trademark of Sun Microsystems, Inc. Microsoft®, Windows® and Windows XP® are U.S. registered trademarks of Microsoft Corporation. IBM®, AIX® and WebSphere® are trademarks or registered trademarks of International Business Machines Corporation in the United States and/or other countries. BEA® and WebLogic® are registered trademarks of BEA Systems, Inc.

## Contents

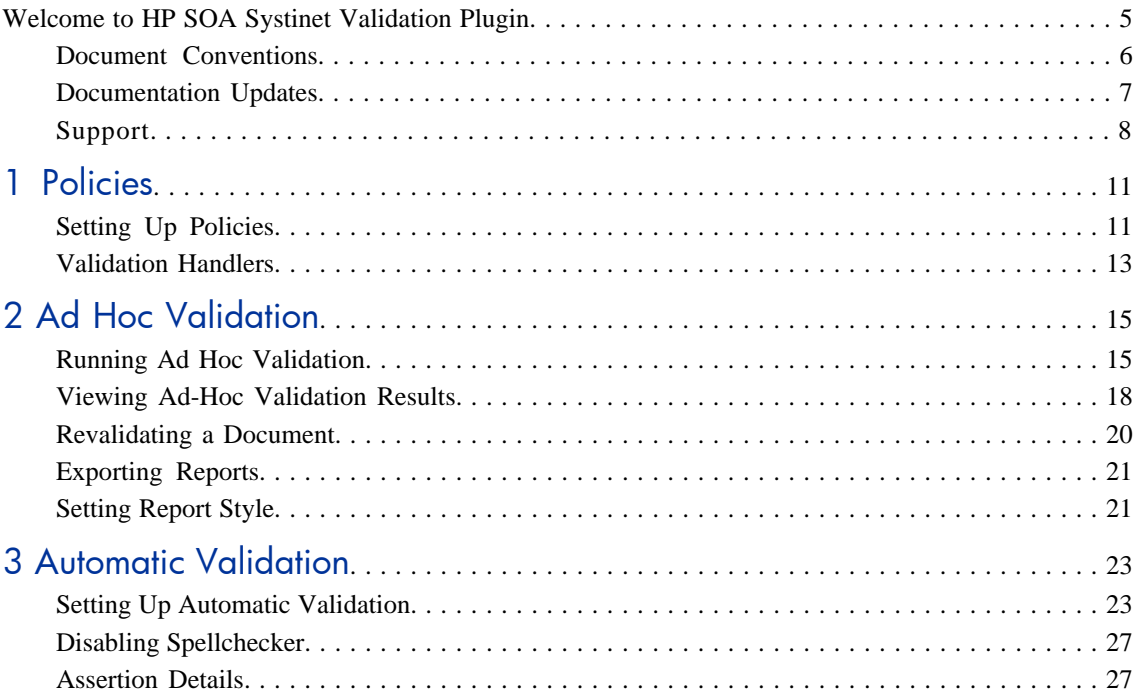

# <span id="page-4-0"></span>Welcome to HP SOA Systinet Validation Plugin

Welcome to HP SOA Systinet Validation Plugin, a tool for use with the Policy Manager component of SOA Systinet. Validation Plugin enables you to validate any local or remote resource against policies taken from Policy Manager without adding these resources to the SOA Systinet repository.

This book includes the following chapters:

- [Policies on page 11.](#page-10-0) Instructions for including Policy Manager policies into Validation Plugin and for updating local copies of policies against the Policy Manager server.
- [Ad Hoc Validation on page 15.](#page-14-0) Running unscheduled validation of one or more documents against one or more policies. Output can be formatted according to a stylesheet or it can be in plain text.
- [Automatic Validation on page 23.](#page-22-0) Setting up the automatic validation of documents in your Eclipse project.

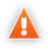

**Warning:** Validation Plugin uses the Eclipse API to store passwords. Saved passwords are stored in a file that is difficult but not impossible for an intruder to read.

## <span id="page-5-0"></span>Document Conventions

The typographic conventions used in this document are:

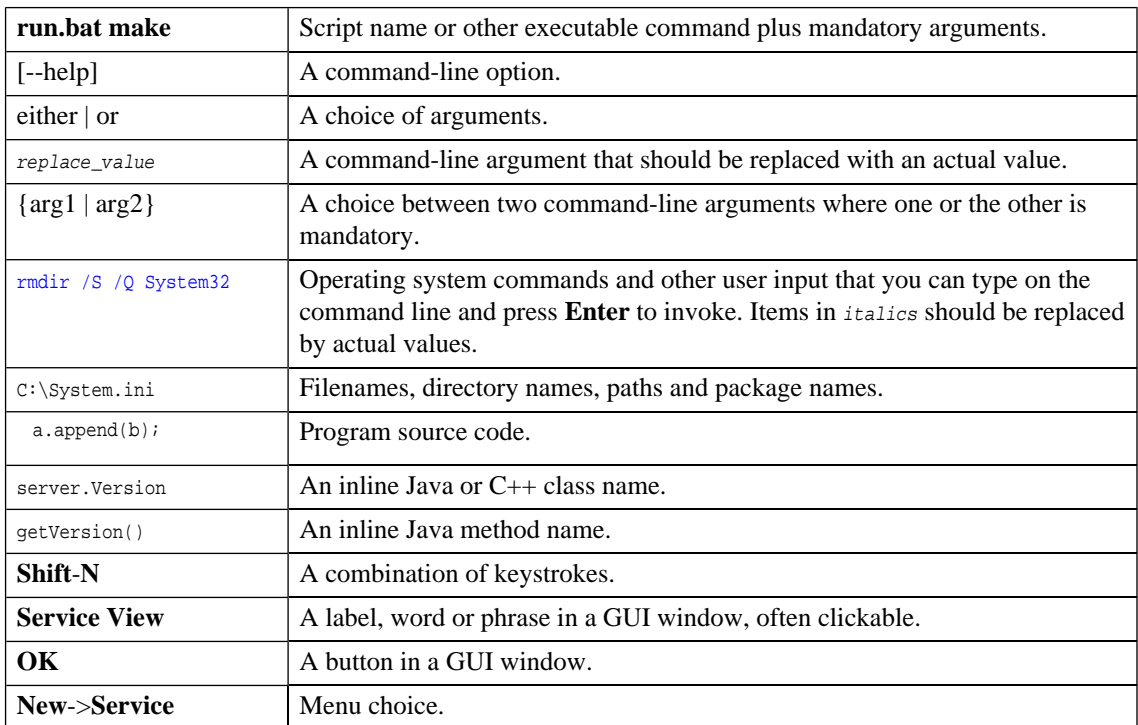

## <span id="page-6-0"></span>Documentation Updates

This manual's title page contains the following identifying information:

- Software version number
- Document release date, which changes each time the document is updated
- Software release date, which indicates the release date of this version of the software

To check for recent updates, or to verify that you are using the most recent edition of a document, go to:

[http://h20230.­www2.­hp.­com/selfsolve/manuals](http://h20230.www2.hp.com/selfsolve/manuals)

## <span id="page-7-0"></span>Support

### Mercury Product Support

You can obtain support information for products formerly produced by Mercury as follows:

- If you work with an HP Software Services Integrator (SVI) partner (**[http://h20230.­www2.­hp.­com/svi\\_partner\\_list.­jsp](http://h20230.www2.hp.com/svi_partner_list.jsp)**), contact your SVI agent.
- If you have an active HP Software support contract, visit the HP Software Support Web site and use the Self-Solve Knowledge Search to find answers to technical questions.
- For the latest information about support processes and tools available for products formerly produced by Mercury, we encourage you to visit the Mercury Customer Support Web site at: [http://hp.­com/go/hpsoftwaresupport](http://hp.com/go/hpsoftwaresupport).
- For the latest information about support processes and tools available for products formerly produced by Systinet, we encourage you to visit the Systinet Online Support Web site at: [http://www.­systinet.­com/support/index](http://www.systinet.com/support/index).
- If you have additional questions, contact your HP Sales Representative.

### HP Software Support

You can visit the HP Software Support Web site at:

### [http://www.­hp.­com/go/hpsoftwaresupport](http://www.hp.com/go/hpsoftwaresupport)

HP Software online support provides an efficient way to access interactive technical support tools. As a valued support customer, you can benefit by using the support site to:

- Search for knowledge documents of interest
- Submit and track support cases and enhancement requests
- Download software patches
- Manage support contracts
- Look up HP support contacts
- Review information about available services
- Enter into discussions with other software customers
- Research and register for software training

Most of the support areas require that you register as an HP Passport user and sign in. Many also require a support contract. To find more information about access levels, go to: [http://h20230.­www2.­hp.­com/new\\_access\\_levels.­jsp](http://h20230.www2.hp.com/new_access_levels.jsp)

To register for an HP Passport ID, go to: [http://h20229.­www2.­hp.­com/passport](http://h20229.www2.hp.com/passport-registration.html)[registration.­html](http://h20229.www2.hp.com/passport-registration.html)

# <span id="page-10-0"></span>1 Policies

Validation Plugin validates local documents against policies. It uses pluggable pieces of code called validation handlers to perform validations. Validation Plugin comes with a default set of policies. You can add or delete policies and update your local policies against versions on a SOA Systinet server. Validation Plugin also includes the default HP SOA Systinet Policy Manager extension, which contains the default Policy Manager validation handlers. You can add custom validation handlers to Validation Plugin by adding extensions that contain them, although in the majority of use cases this is not necessary.

This chapter contains the following sections:

- [Setting Up Policies on page 11](#page-10-1)
- <span id="page-10-1"></span>• [Validation Handlers on page 13](#page-12-0)

## Setting Up Policies

You can add, delete, or update policies used by Validation Plugin. Validation Plugin has a **Policies** page for working with policies.

### **To open the Policies page:**

- 1 Open the **Window**->**Preferences...** menu.
- 2 In the tree view of that menu, open **HP SOA Systinet**->**Policy Validation**->**Policies**. The **Policies** page opens, as shown in [Figure 1.](#page-11-0)

### <span id="page-11-0"></span>**Figure 1. The Policies Page**

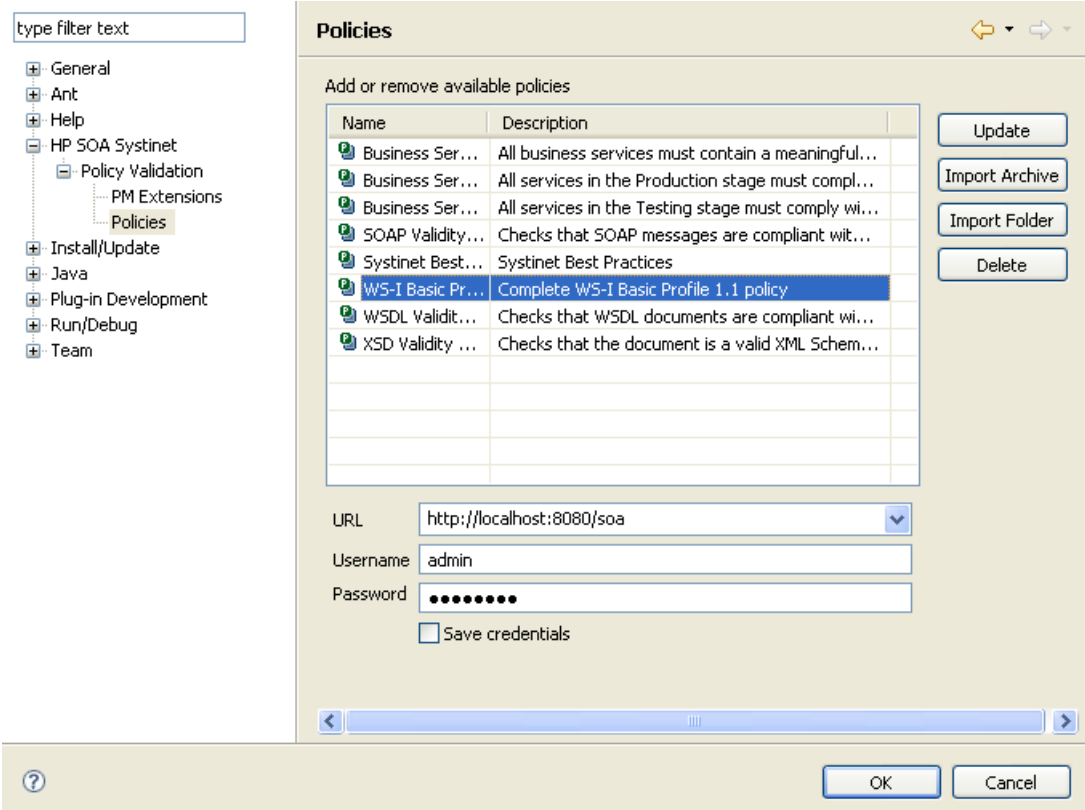

### **To update local Validation Plugin policies against the versions on a SOA Systinet server:**

- 1 Make sure the SOA Systinet server is running.
- 2 In the Validation Plugin **Policies** page, enter the URL and authentication credentials for the SOA Systinet server. Default URL is http://localhost:8080/soa. (See [Figure 1](#page-11-0))
- 3 Click **Update**.

You can add policies from a folder or from an archive file (.JAR etc). To add policies from a folder, click **Import Folder** and browse to the folder that contains the policies you want to import. To add policies from an archive file, click **Import Archive** and browse to the archive file.

<span id="page-12-0"></span>To delete a policy from Validation Plugin, highlight it in the table of policies and click **Delete**. This only deletes the local version in Validation Plugin.

## Validation Handlers

Validation Plugin comes with the set of validation handlers contained in the standard Policy Manager extension. If custom validation handlers have been created for Policy Manager, you can include them in Validation Plugin by adding the extensions that contain them.

### **To add extensions to Validation Plugin:**

- 1 Open the **Window**->**Preferences...** menu.
- 2 In the tree view of that menu, open **HP SOA Systinet**->**Policy Validation**->**PM Extensions**
- 3 Click **Add** and browse to the extension JAR file.

## <span id="page-14-0"></span>2 Ad Hoc Validation

"Ad hoc" validation is the unscheduled validation of one or more documents against one or more policies. Output can be formatted according to a stylesheet or it can be in plain text.

This chapter contains the following sections:

- [Running Ad Hoc Validation on page 15](#page-14-1)
- [Viewing Ad-Hoc Validation Results on page 18](#page-17-0)
- [Revalidating a Document on page 20](#page-19-0)
- [Exporting Reports on page 21](#page-20-0)
- <span id="page-14-1"></span>• [Setting Report Style on page 21](#page-20-1)

### Running Ad Hoc Validation

### **To run an ad hoc validation of one or more documents:**

- 1 Select a document in the **Package Explorer**.
- 2 Right-click the document. Its context menu opens.
- 3 Scroll over **Check Policy Compliance**. A list of available policies opens.

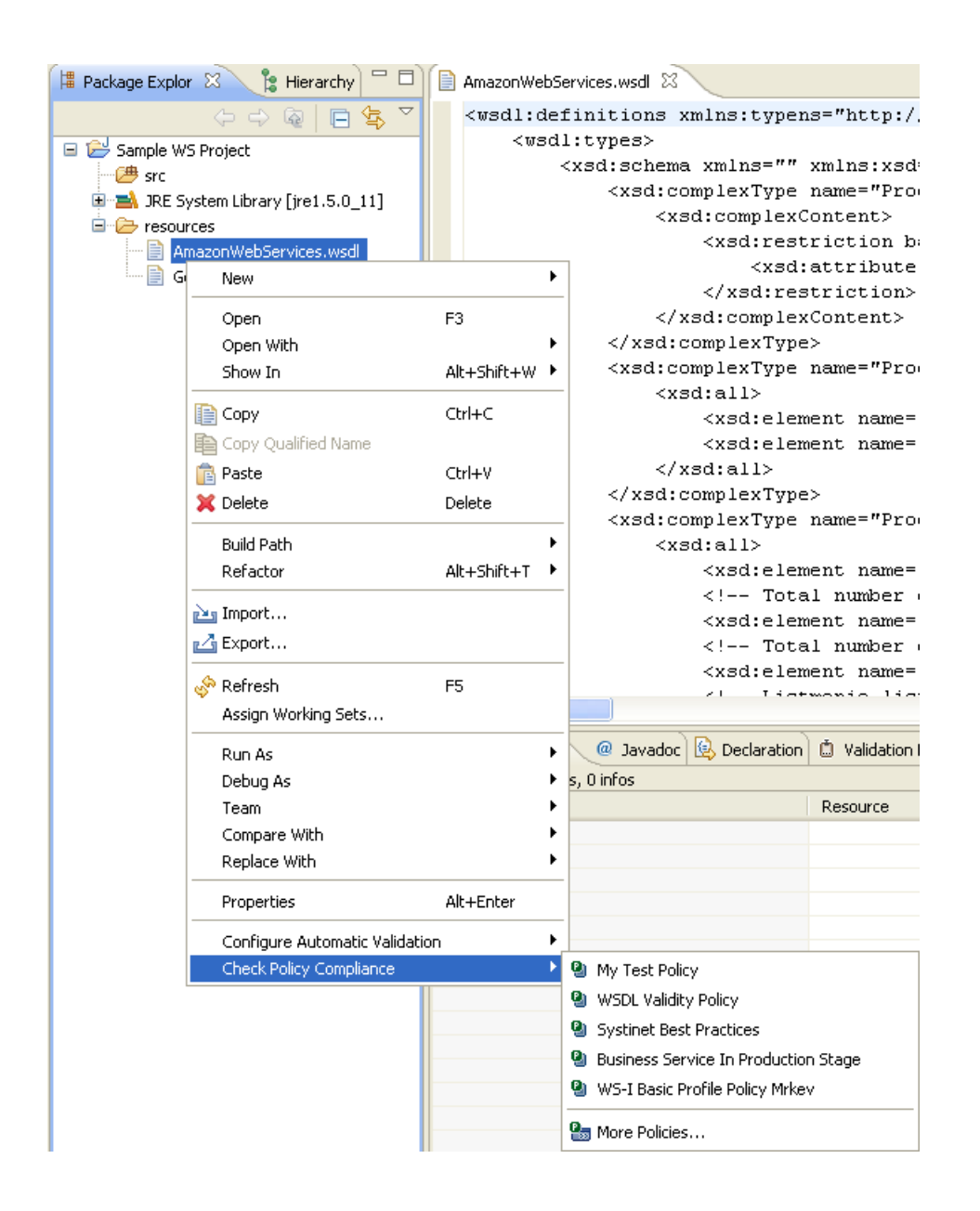

- 4 If you want to validate the selected document against one policy, left-click the policy you want. The validation runs.
- 5 If you want to validate more than one document or use more than one policy, click **More Policies...**. The **Validate More Policies** wizard opens.

Edit configuration and launch.

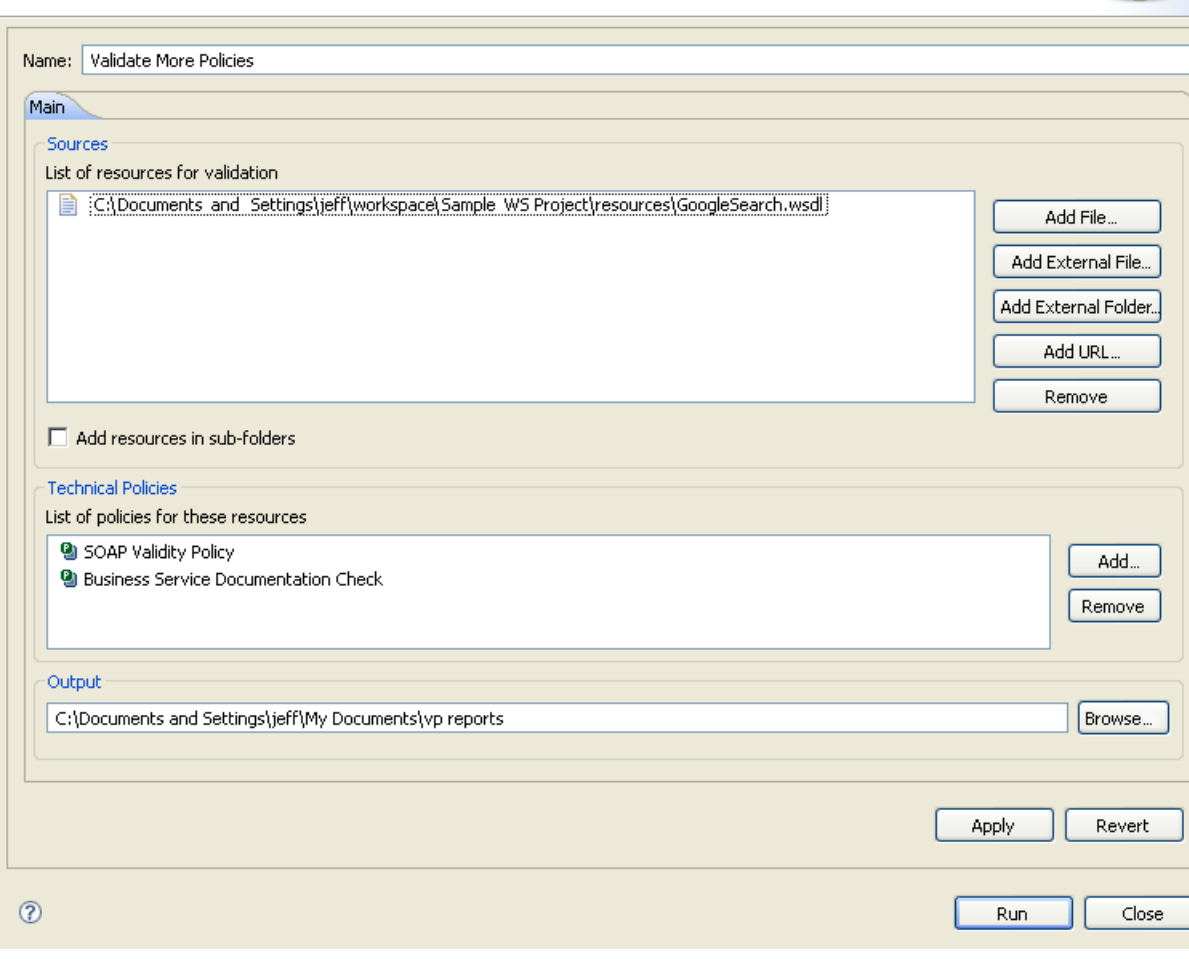

*Ad Hoc Validation 17*

- 6 You can add more documents to validate. You can add documents from the following locations:
	- Add documents from inside your Eclipse project. Click **Add File** and browse.
	- Add documents from your file system. Click **Add External File** and browse.
	- Add all documents inside a folder in your file system. Click **Add External Folder** and browse.
	- Add a remote document. Clicking **Add URL** and typing the document URL.
- 7 You can add more policies to use in the validation. Click **Add** and a list of available policies appears. (See [Policies on page 11](#page-10-0) for information about adding policies to your Eclipse project.)
- 8 You can export the validation results to a different folder than the default. Click **Browse** to browse the location in which the reports will be saved.
- <span id="page-17-0"></span>9 When you have selected documents, policies, and the output folder, click **Run**. The validation runs. See [Viewing Ad-Hoc Validation Results on page 18](#page-17-0) for information about the results.

## Viewing Ad-Hoc Validation Results

When validation is complete, a list of validation results appears in the **Validation Result** view. For each result, you can see a detailed HTML report. You can also see a summary report for all validation results. By default, the report style is the same as for Policy Manager validation reports. For information about setting report styles, see [Setting Report Style on page 21](#page-20-1).

### **To see a validation report:**

1 Right-click one of the validation results in the **Validation Result** view. Its context menu opens.

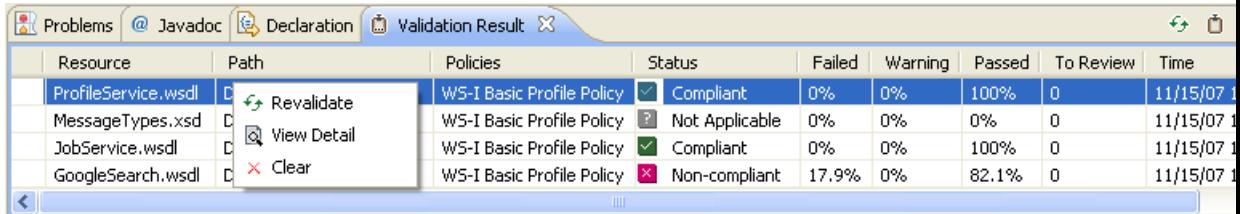

2 Click **View Detail**. An HTML report opens, listing every failed assertion and all policies and documents used in the validation.

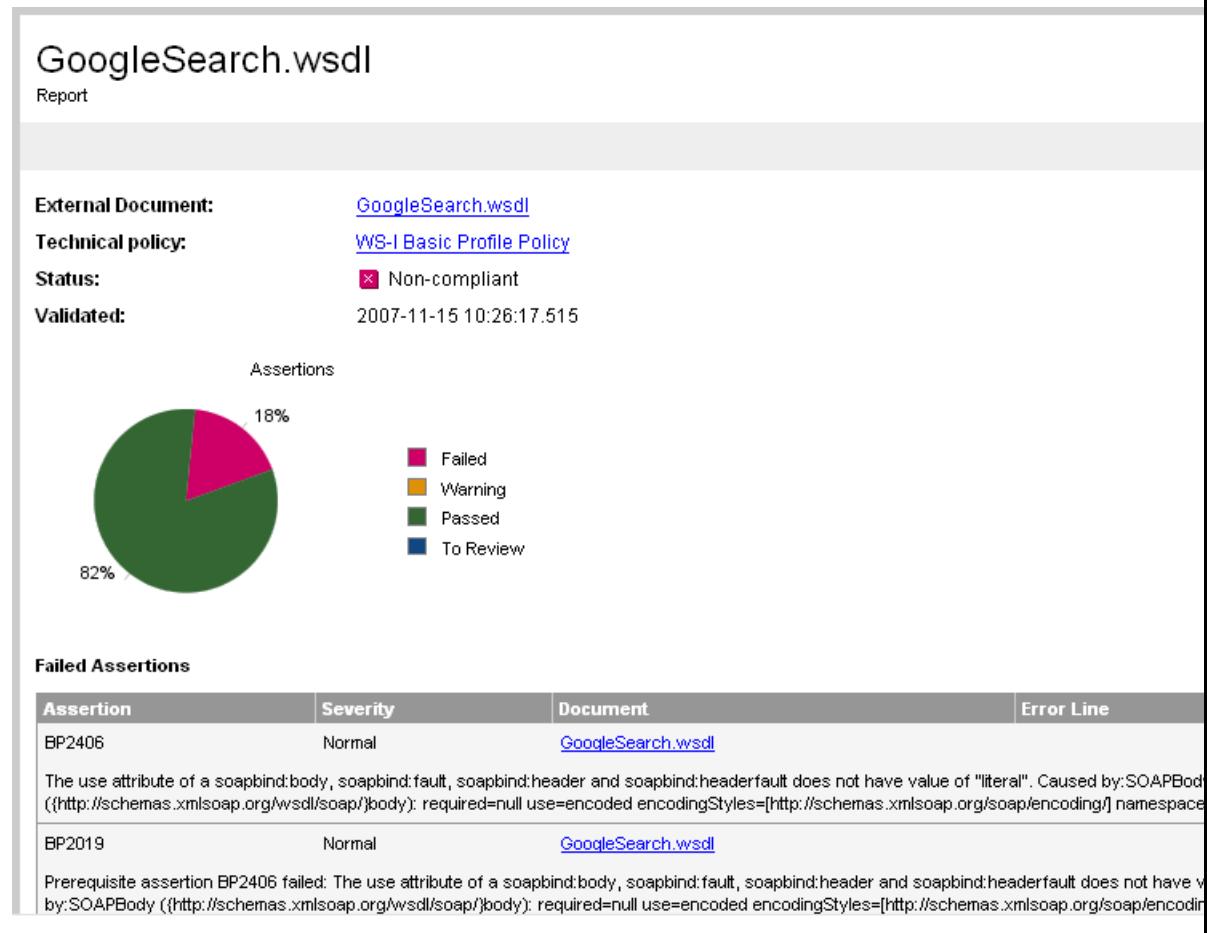

If you have multiple validation results, you can see a summary report of all the validation results. To see a summary report, click the  $\Phi$  button, located above the **Validation Result** view.

#### **Summary Report** Status: X Non-compliant Validated: 2007-11-15 10:26:17 Resources 17% Non-compliant Compliant Pending Review 83% **Name Status** X Non-compliant GoogleSearch  $\triangledown$  Compliant **EligibilityServiceBindings** ProfileService M Compliant Problems  $\lceil \text{ @ \text{ Javadoc} } \rceil$   $\text{ @ \text{ Dechaction} } \rceil$   $\text{ @ \text{ Valdation Result} } \boxtimes$ Policies Resource = Path Status Failed Passed To Review Time Warning D:\dthoa\runtime-New... | WS-I Basic Profile Policy | 2 Compliant ProfileService.wsdl 0% 0% 100%  $\boldsymbol{0}$ 11/15/07 10:26 AM D:\dthoa\runtime-New... | WS-I Basic Profile Policy | | Not Applicable MessageTypes.xsd  $0\%$ 0% 0%  $\mathbf 0$ 11/15/07 10:26 AM JobService.wsdl D:\dthoa\runtime-New... | WS-I Basic Profile Policy | 2 | Compliant 0% 0% 100% 0 11/15/07 10:26 AM GoogleSearch.wsdl WS-I Basic Profile Policy X Non-compliant  $\boldsymbol{0}$ D:\dthoa\runtime-New... 17.9% 0% 82.1% 11/15/07 10:26 AM

<span id="page-19-0"></span>Clicking **report** in the **Details** column for a validated document opens the detail report for that document.

## Revalidating a Document

You can revalidate a document. Select a result in the **Validation Result** view and click the  $\epsilon$ <sup>t</sup> button, located above the **Validation Result**. You can also revalidate a document from its validation result context menu.

## <span id="page-20-0"></span>Exporting Reports

<span id="page-20-1"></span>You can export ad hoc validation reports to your file system. Click the **b** button above the **Validation Result**. and browse for the location to which you want to save your reports. Both detail and summary reports are saved.

## Setting Report Style

The style of ad hoc validation reports can be changed. You can select a pure text style or an XML format with a stylesheet. The Policy Manager detail report stylesheet is included with Validation Plugin.

### **To change the style of ad hoc validation reports:**

- 1 Open the **Window**->**Preferences...** menu.
- 2 In the tree view of that menu, open **HP SOA Systinet**->**Policy Validation**. The **Policy Validation** page opens.

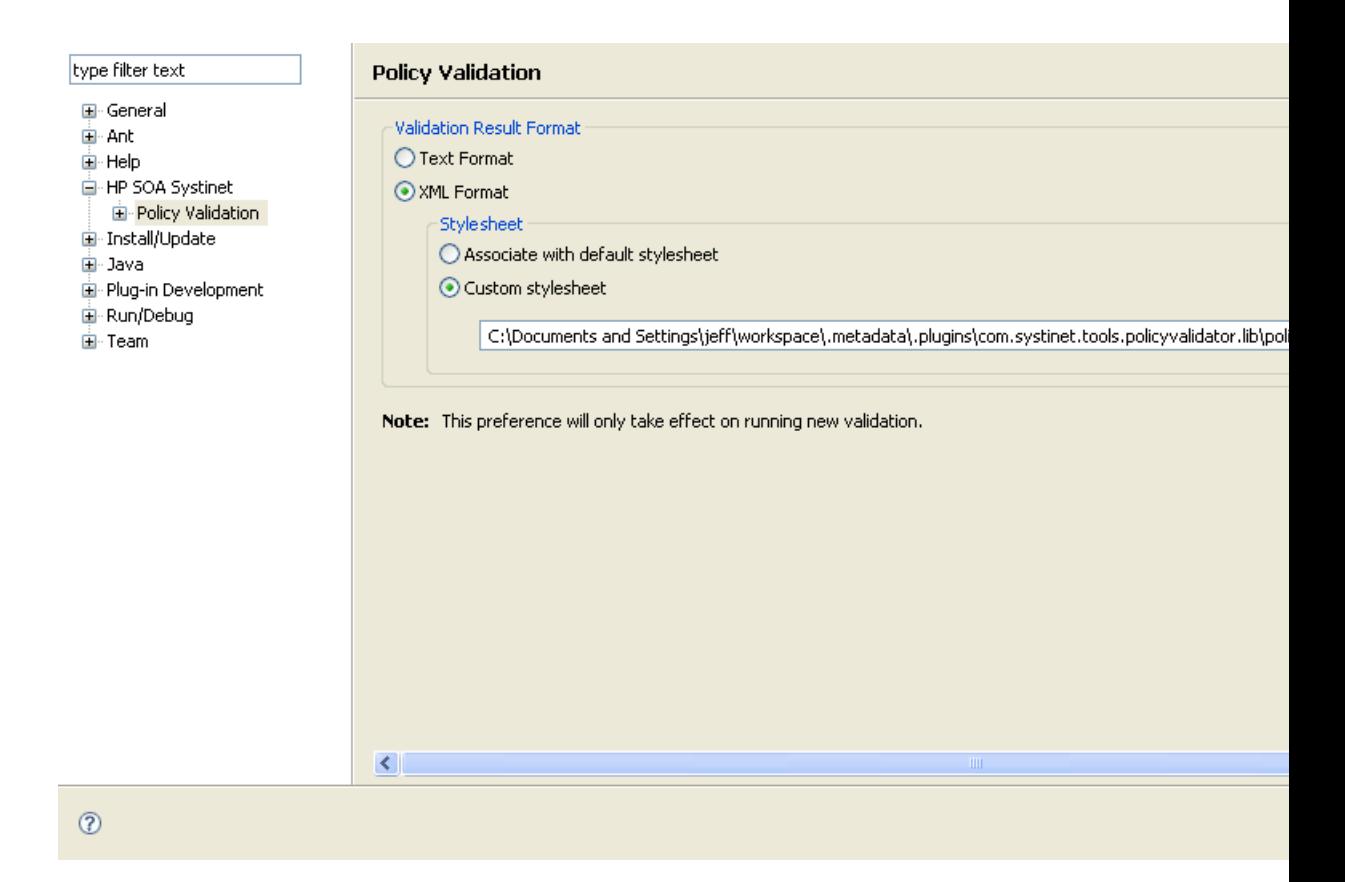

3 You can select a text format, a default XML stylesheet or a custom XML stylesheet. By default, the Policy Manager detail report stylesheet is chosen as the default stylesheet. If you want to use a different stylesheet, you can browse for it.

## <span id="page-22-0"></span>3 Automatic Validation

Documents in a project can be validated automatically while you work on them. After you set up automatic validation, you can see annotations to your document that change in real time. (These can be seen more clearly if you disable the Eclipse spellchecker.) Problems are listed in the **Problems** view. You can also see additional details about violated assertions and follow links to assertion specification webpages.

This chapter consists of the following sections:

- [Setting Up Automatic Validation on page 23](#page-22-1)
- [Disabling Spellchecker on page 27](#page-26-0)
- <span id="page-22-1"></span>• [Assertion Details on page 27](#page-26-1)

## Setting Up Automatic Validation

To enable automatic validation, you must set it up for your project. After automatic validation is enabled, policy violations appear in the Eclipse **Problems** view, and error markers and tooltips appear in the document's view.

#### **To enable automatic validation:**

- 1 Right-click your project in the **Package Explorer**. The context menu opens.
- 2 Click **Properties** in the project context menu. The **Properties for [Project Name]** wizard opens.

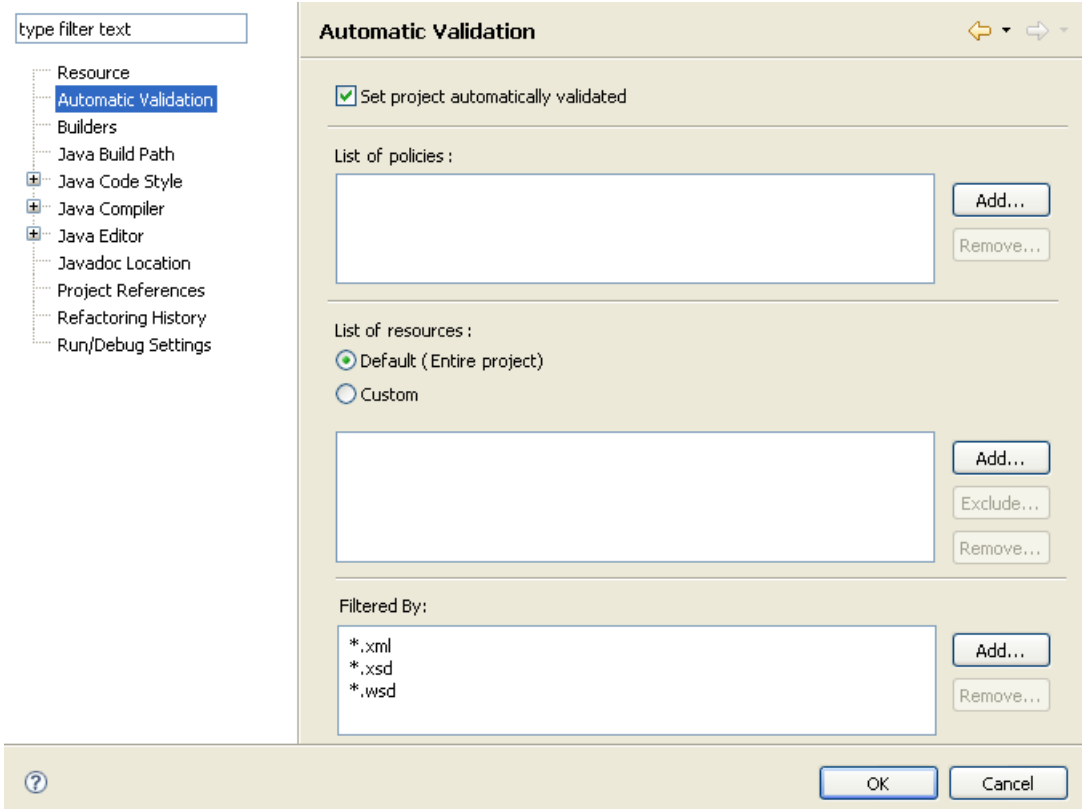

### 3 Select **Set Project Automatically Validated**.

- 4 Add policies to the automatic validation.
	- a Click **Add...** next to the **List of policies** for this project field. A list of available policies appears.
	- b Click a policy to add it to automatic validation.
	- c Repeat until you have added all the policies you want for automatic validation.

5 Add resources to be documented automatically. Select **Default (Entire project)** to validate all documents in the project. You can instead select a custom subset of documents to validate.

#### **To select a custom set of documents for automatic validation:**

- a Select **Custom**.
- b Click **Add**. The **Select folder to validate** wizard opens, showing the file structure of your project.
- c Select one or more folders and click **OK**. The contents of these folders are now selected for automatic validation. The wizard closes and the folders appear in the **List of Resources** field.
- d To exclude a folder from automatic validation, select it in the **List of Resources** field and click **Remove**.
- e To exclude individual resources from automatic validation, select a folder in the **List of Resources** field and click **Exclude**. A wizard opens, showing the individual files in the folder. Select the files to exclude and click **OK**.
- 6 Click **OK** after you have made all your selections. Automatic validation runs immediately on the selected resources, and any problems appear in the Eclipse **Problems** view.

After you set up automatic validation, you can exclude or include a document for validation. Right-click the document, which opens its context menu. In the context menu, go to **Configure Automatic Validation**. You have the option to **Exclude from Validation Path** or **Include into Validation Path**, depending on which is relevant.

[Figure 2](#page-25-0) shows the results of automatic validation, with all problems listed in the **Problems** view and a validated resource open in the main view. Note the error markers and tooltip. The Eclipse spellchecker is enabled in this view. To disable the spellcheker and remove its annotations (red underlining), see [Disabling](#page-26-0) [Spellchecker on page 27.](#page-26-0)

<span id="page-25-0"></span>**Figure 2. Automatic Validation Results**

|                                                                                       | GoogleSearch report.html                                                                                                    | GoogleSearch.wsdl 23 |                                                            |                   |  | $=$ $\Box$ |  |
|---------------------------------------------------------------------------------------|----------------------------------------------------------------------------------------------------|----------------------|------------------------------------------------------------|-------------------|--|------------|--|
| Ø<br>$\langle 2xml$ version="1.0"?>                                                   |                                                                                                    |                      |                                                            |                   |  |            |  |
|                                                                                       |                                                                                                    |                      |                                                            |                   |  |            |  |
|                                                                                       | WSDL description of the Google Web APIs.</td></tr><tr><td></td><td colspan=6>The Google Web APIs are in beta release. All interfaces are subject to</td></tr><tr><td></td><td colspan=6>change as we refine and extend our APIs. Please see the terms of use</td></tr><tr><td></td><td colspan=6>src-resolve.4.2: Error resolving component 'soapenc:Array'. It was detected that 'soapenc:Array' is in namespace 'http:<br>//schemas.xmlsoap.org/soap/encoding/", but components from this namespace are not referenceable from schema document<br>'GoogleSearch.wsdl (schema[1])'. If this is the incorrect namespace, perhaps the prefix of 'soapenc:Array' needs to be<br>changed. If this is the correct namespace, then an appropriate 'import' tag should be added to 'GoogleSearch.wsdl (schema<br><math>[1]</math>.</td></tr><tr><td></td><td colspan=6><definitions name="GoogleSearch"</td></tr><tr><td></td><td colspan=6>targetNamespace="urn:GoogleSearch"</td></tr><tr><td></td><td colspan=6>xmlns:typens="urn:GoogleSearch"</td></tr><tr><td></td><td colspan=6>xmlns:xsd="http://www.w3.org/2001/XMLSchema"</td></tr><tr><td></td><td colspan=7>xmlns:soap="http://schemas.xmlsoap.org/wsdl/soap/"</td></tr><tr><td></td><td colspan=6>xmlns:soapenc="http://schemas.xmlsoap.org/soap/encoding/"</td></tr><tr><td></td><td colspan=6>xmlns:wsdl="http://schemas.xmlsoap.org/wsdl/"</td></tr><tr><td>0</td><td colspan=6>xmlns="http://schemas.xmlsoap.org/wsdl/"></td></tr><tr><td></td><td colspan=6><!-- Types for search - result elements, directory categories<br><types><br/><xsd:schema <br="" xmlns="http://www.w3.org/2001/XMLSchema">targetNamespace="urn:GoogleSearch"&gt;</xsd:schema></types> |                      |                                                            |                   |  |            |  |
| <xsd:complextype name="GoogleSearchResult"></xsd:complextype>                         |                                                                                                    |                      |                                                            |                   |  |            |  |
| $z$ vedia $11x$<br><b>TITL</b>                                                        |                                                                                                    |                      |                                                            |                   |  |            |  |
|                                                                                       | ∢                                                                                                    |                      |                                                            |                   |  |            |  |
| $\mathbb{R}$ Problems $\boxtimes$<br>@ Javadoc   B Declaration<br>鳥 Validation Result |                                                                                                    |                      |                                                            |                   |  |            |  |
| 9 errors, 0 warnings, 0 infos                                                         |                                                                                                    |                      |                                                            |                   |  |            |  |
|                                                                                       | Description $\triangle$                                                                                                    | Resource             | Path                                                       | Location          |  |            |  |
|                                                                                       | $\Box$ $\overline{E}$ : Errors (9 items)                                                                                                    |                      |                                                            |                   |  |            |  |
|                                                                                       | A wsdl:types element contained a data GoogleSear                                                                                                    |                      | Sample WS Project/resources                                | line 1            |  |            |  |
|                                                                                       | An Array declaration uses - restricts or ( GoogleSear                                                                                                    |                      | Sample WS Project/resources                                | line 1            |  |            |  |
|                                                                                       | O org.xml.sax.SAXParseException: Conte org.eclipse                                                                                                    |                      | Sample WS Project/.settings                                | line 1            |  |            |  |
|                                                                                       | $\bullet$ Prerequisite assertion BP2406 failed: $\square$ GoogleSear                                                                                                    |                      | Sample WS Project/resources                                | line 1            |  |            |  |
|                                                                                       | Prerequisite assertion BP2406 failed: 0 GoogleSear                                                                                                    |                      | Sample WS Project/resources                                | line 1<br>line 35 |  |            |  |
|                                                                                       | Strc-resolve.4.2: Error resolving compon GoogleSear<br>The prefix for XML schema is "xsd" but s GoogleSear                                                                                                    |                      | Sample WS Project/resources<br>Sample WS Project/resources | line 17           |  |            |  |
|                                                                                       | The schema definition does not have an GoogleSear                                                                                                    |                      | Sample WS Project/resources                                | line 1            |  |            |  |
|                                                                                       |                                                                                                    |                      |                                                            |                   |  |            |  |

## <span id="page-26-0"></span>Disabling Spellchecker

The Eclipse spellchecker annotates documents open in the main view (**only on Eclipse 3.3 or higher**). The spellchecker annotations can obscure Validation Plugin automatic validation annotations. Therefore you should disable the Eclipse spellchecker.

#### **To disable the Eclipse spellchecker:**

- 1 In the main menu bar, open **Window**->**Preferences** . The **Preferences** page opens.
- 2 In the **Preferences** page tree menu, go to **General**->**Editors**->**Text Editors**->**Spelling**. The **Spelling** page opens.
- <span id="page-26-1"></span>3 Unselect **Enable spell checking** and click **OK**.

### Assertion Details

You can view additional details about assertions that were violated. Validation Plugin can create a special tooltip describing the assertion, with HTML links to assertion description webpages.

#### **To view an assertion description:**

1 Right-click one of the errors listed in the **Problems** view. A context menu opens.

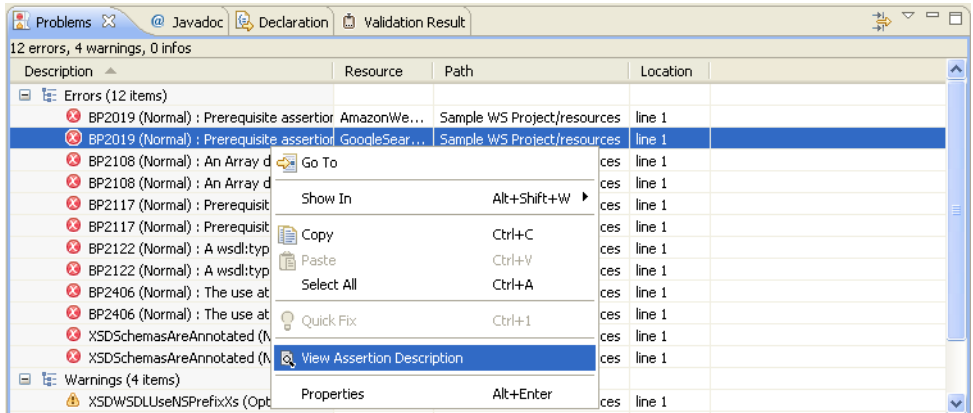

 Click **View Assertion Description**. A tooltip opens with the assertion description and a link to any online resources about the assertion, such as its WS-I specification.

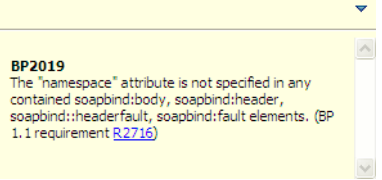